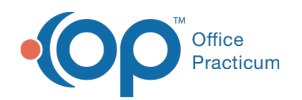

# Appointment Types and Zones

Last Modified on 07/30/202

Version 14.19

This window map article points out some of the important aspects of the window you're working with in OP but is not intended to be instructional. To learn about topics related to using this window, see the **Related Articles** section at the bottom of this page.

# About Appointment Types and Zones

#### **Path: Practice Management tab > Appointments button**

a. **User Permission**: Permission must be granted to those individuals responsible for schedule maintenance. Go to**Admin tab > Security Administration** to assign the following permissions: Schedule\_Manage\_All\_Slots, Schedule\_Manage\_Own Slots, Schedule\_Manage\_Templates.

The Appointment Types and Zones window creates templates that can be applied for scheduling and visit purposes. Each tab can be configured to correspond with the scheduling needs for each practice.

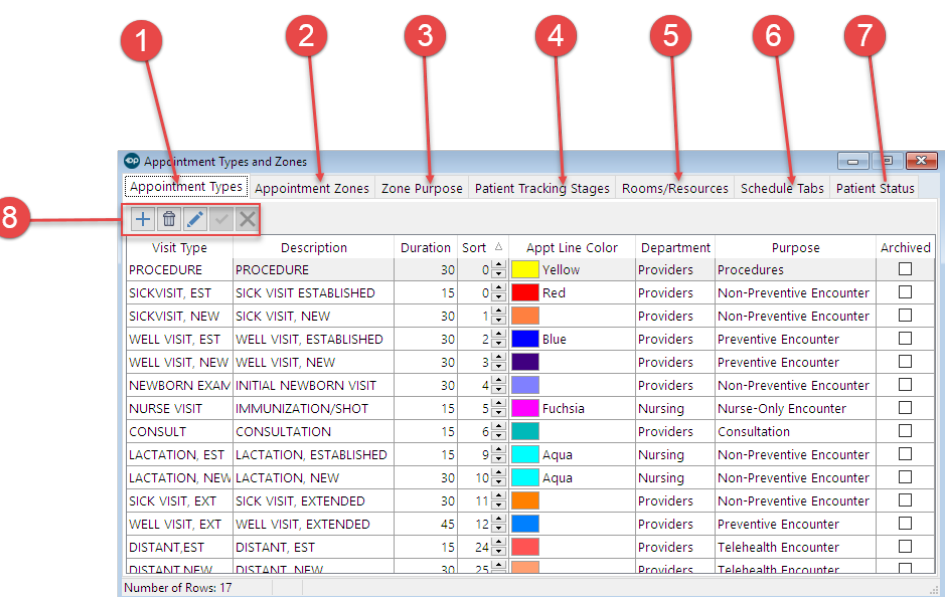

#### Appointment Types and Zones Map

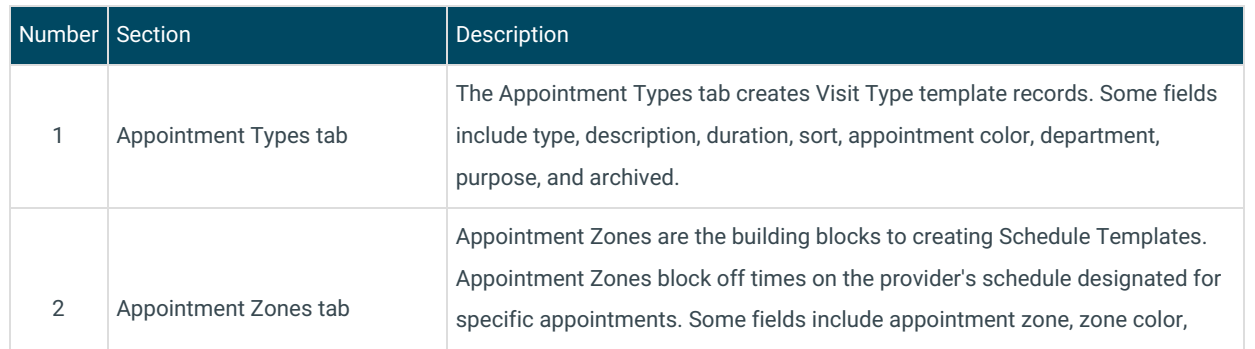

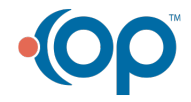

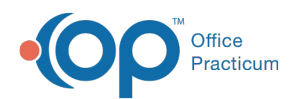

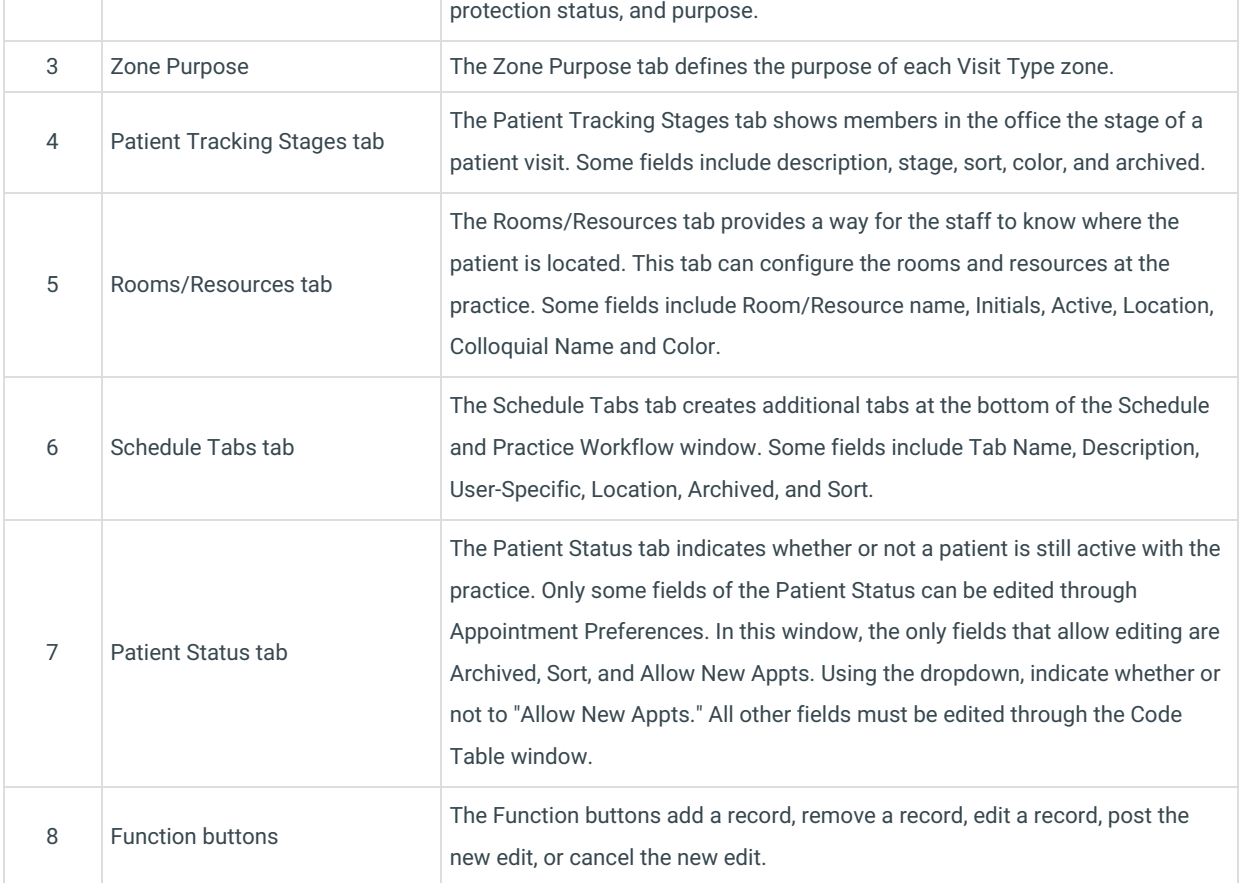

Version 14.10

## About Appointment Types and Zones

### **Path: Utilities Menu > Manage Practice > Appointment Preferences (Keyboard Shortcut keys: [Alt][U][P][A])**

Permission must be granted to those individuals responsible for schedule maintenance. Go to **Utilities > Manage P** Practice > Staff/Provider Directory to assign the following permissions: Schedule\_Manage\_All\_Slots, Schedule\_Manage\_Own Slots, Schedule\_Manage\_Templates.

The Appointment Types and Zones window creates templates that can be applied for scheduling and visit purposes. Each tab can be configured to correspond with the scheduling needs for each practice.

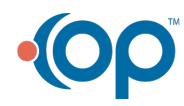

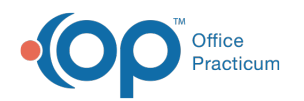

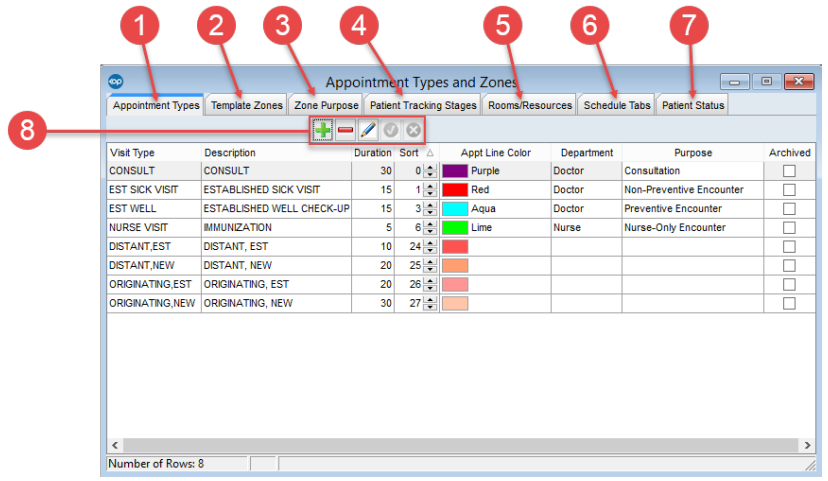

## Appointment Types and Zones Map

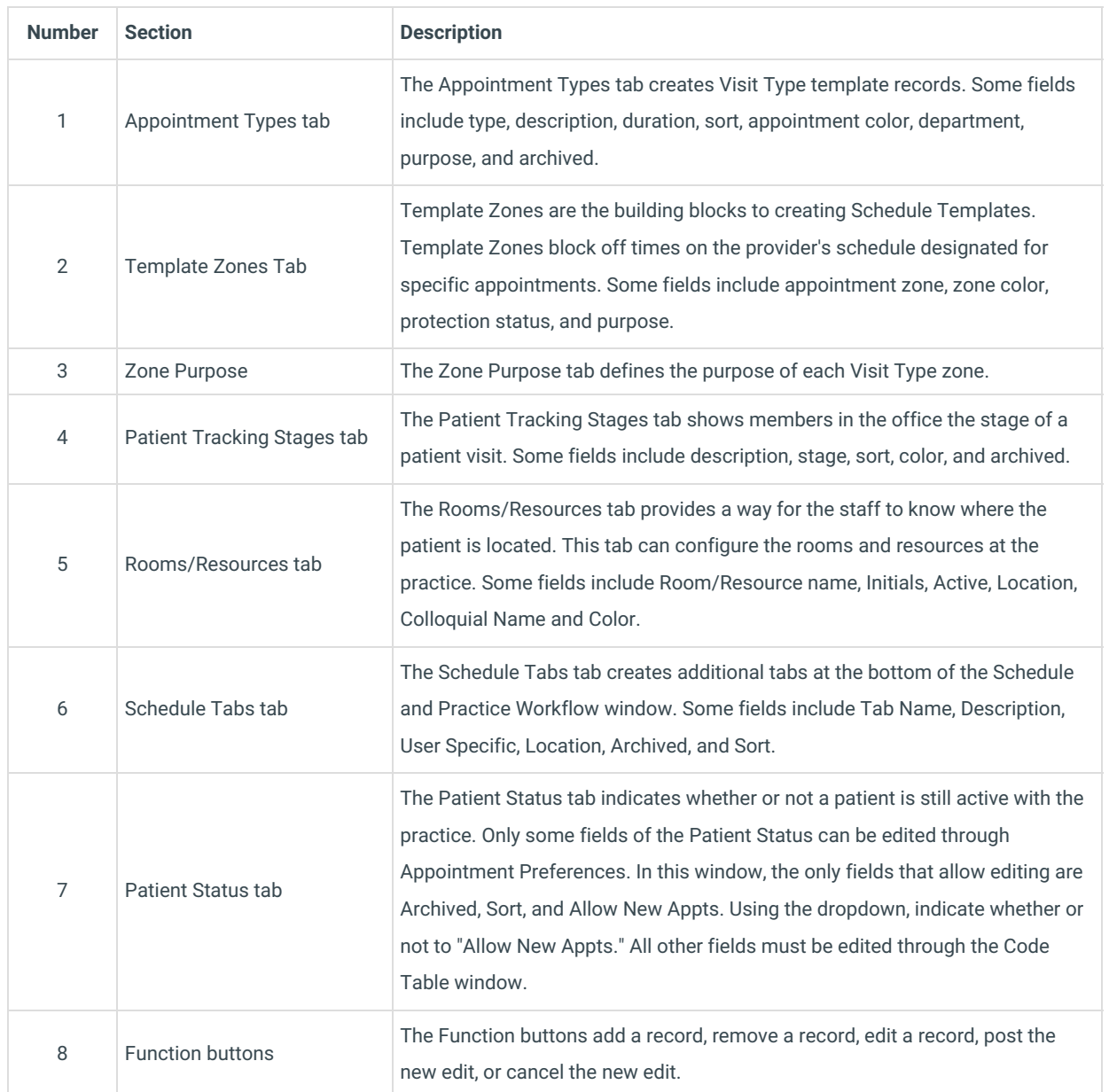

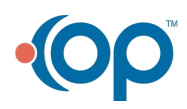